## **DUKE**

Le **Duke** est une **plateforme de cours**. Elle permet de consulter librement et à volonté les documents mis à disposition pour une activité.

Au collège dans un navigateur Internet, (Mozilla, Chrome, Edge, Safari, Opéra…) je tape dans la barre d'adresse, l'adresse du serveur :

 $IP:$   $\blacksquare$ 

La page d'accueil de la plateforme Duke apparait. Je clique sur mon niveau :

Le **planning** des cours de l'année apparait.

Je clique sur l'activité indiquée par le professeur.

Un menu apparait sur la gauche avec la liste des documents rangés.

Je clique sur les documents qui s'affichent aussitôt sur la droite.

Je peux revenir à tout moment à l'Accueil ou au planning.

A la maison l'adresse Internet de la plateforme de cours est : www.serveurduke.fr

**Si je termine en avance je teste et me promène dans la plateforme de cours sans déranger la classe.**

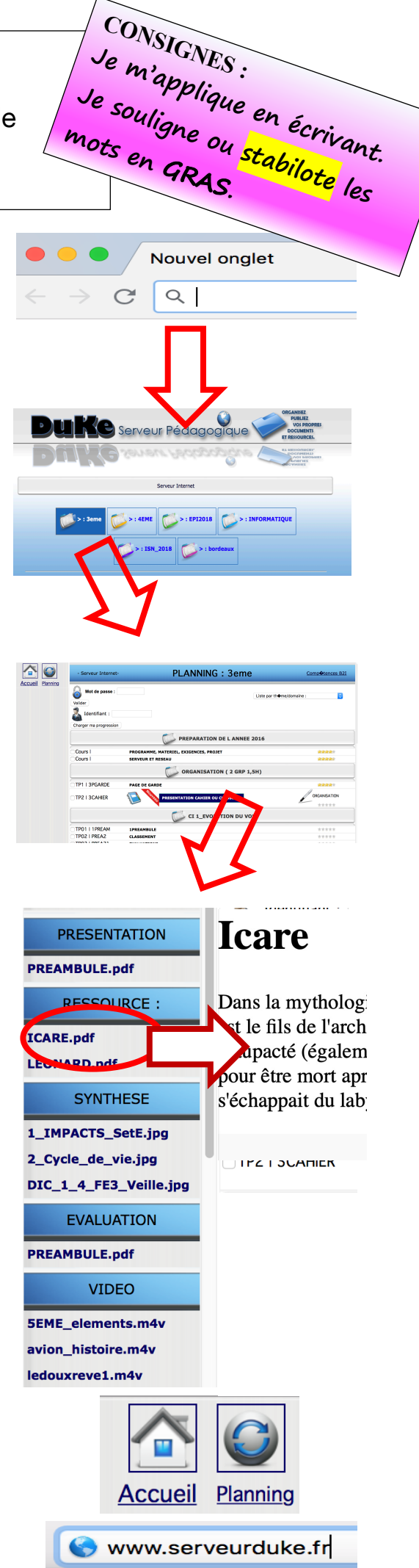

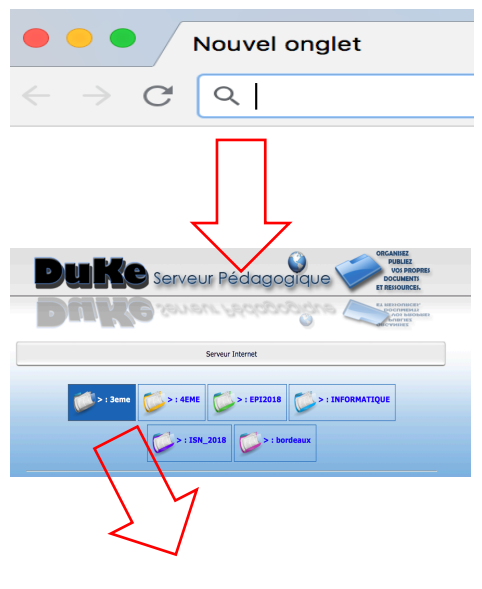

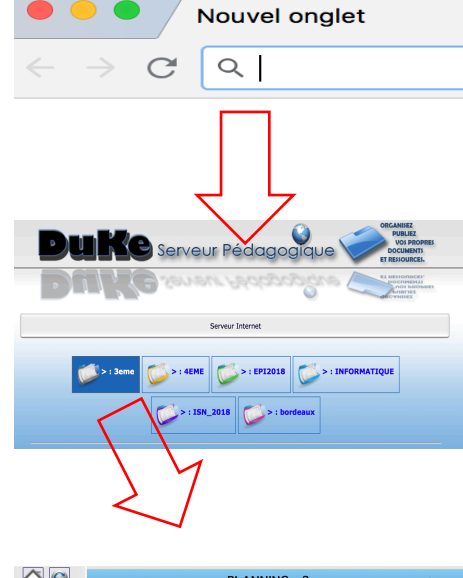

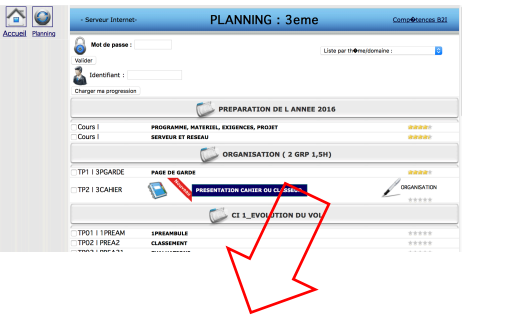

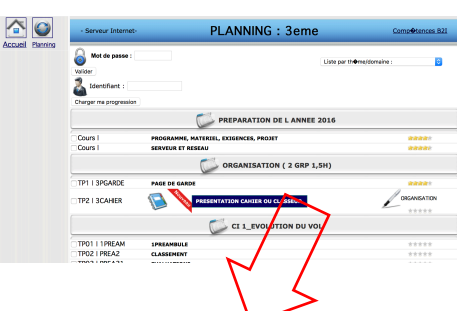

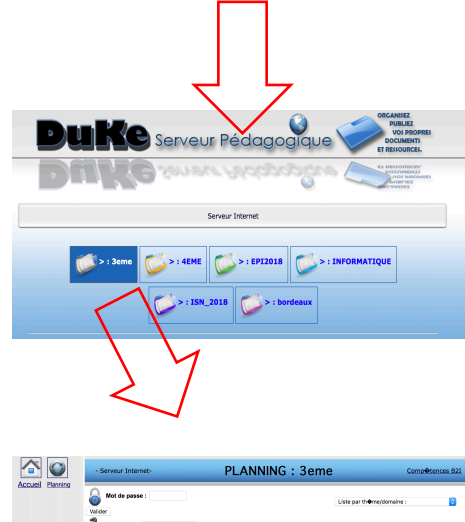

Nouvel onglet

 $Q_{\rm c}$ 

 $\bullet$ 

 $\mathbf{C}$ 

 $\rightarrow$ 

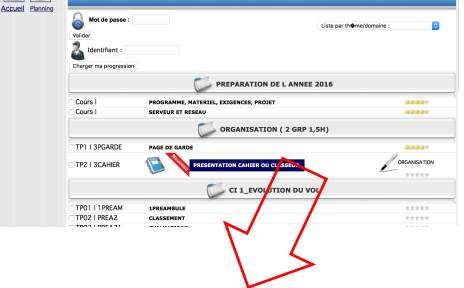

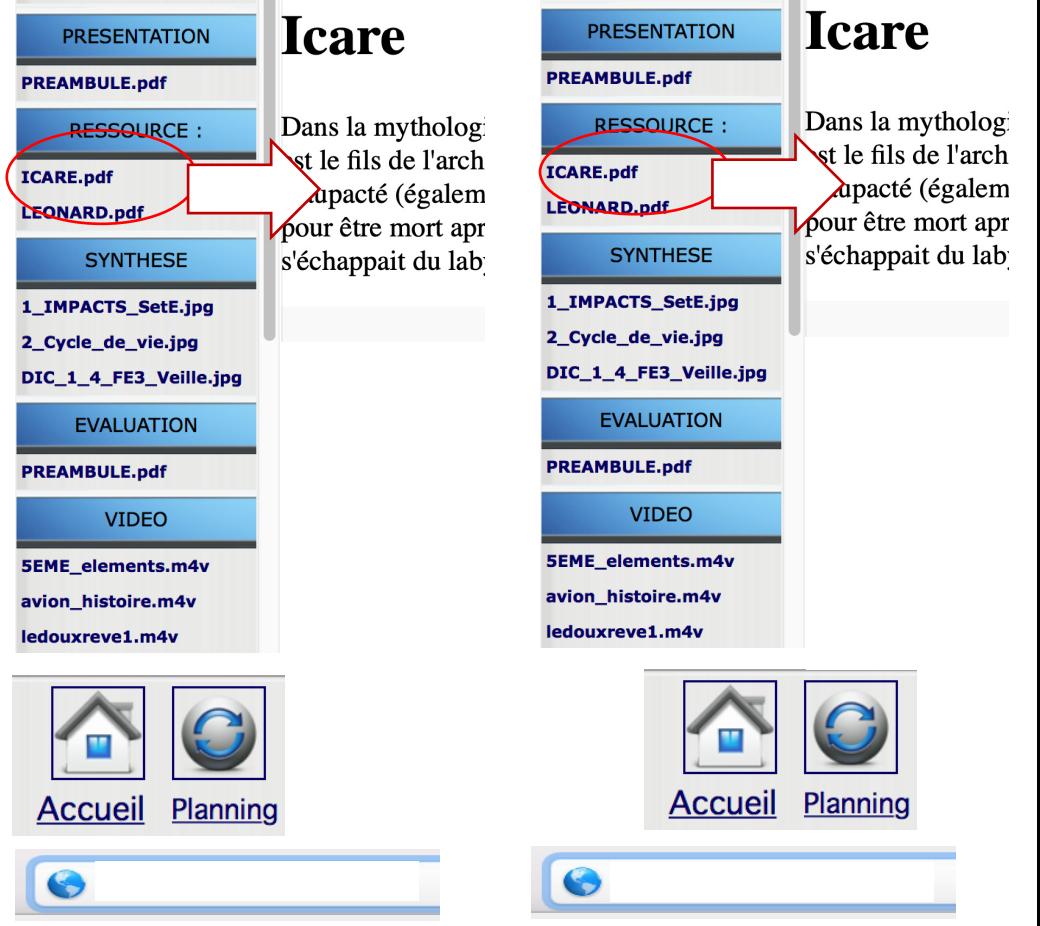

ICARE.pdf LEQNARD.pdf **SYNTHESE** 1\_IMPACTS\_SetE.jpg 2\_Cycle\_de\_vie.jpg DIC\_1\_4\_FE3\_Veille.jpg **EVALUATION PREAMBULE.pdf VIDEO** 5EME\_elements.m4v avion\_histoire.m4v ledouxreve1.m4v **Accueil Planning** ❸

**PRESENTATION** 

**RESSQURCE:** 

**PREAMBULE.pdf** 

Dans la mythologi st le fils de l'arch apacté (égalem pour être mort apr s'échappait du lab

**Icare**